Все задания практикумов 11-13 выполнялись в папке /mnt/scratch/NGS/yaz008/pr11-13 Все задания практикума 14 выполнялись в папке /mnt/scratch/NGS/yaz008/pr14

# Практикум 11

# Получение референса

Первым делом я скопировал заданную мне хромосому (11) к себе в папку командой

cp/mnt/scratch/NGS/DATA/hg38/Homo\_sapiens.GRCh38.dna.chromosome.11.fa chr11.fa

# Индексация для hisat2

Далее я проиндексировал хромосому для hisat2 командой

hisat2-build chr11.fa indexed/chr11

Эта программа принимает файл с референсным геномом и путь по которому будут созданы несколько output-файлов (chr11.N.ht2 for N in 1..8)

### Индексация для samtools

Я проиндексировал хромосому для samtools командой

#### samtools faidx chr11.fa

Эта программа принимает файл name.fa и создаёт файл name.fa.fai, содержащий строку

135086622 58 60 11 61

(номер хромосомы, длина хромосомы, номер байта начала последовательности, количество нуклеотидов в строке, количество байтов в строке)

# Описание образца

- a. ID: SRR10720402
- b. Ссылка: https://www.ncbi.nlm.nih.gov/sra/SRR10720402
- с. Прибор: Illumina Genome Analyzer IIх
- d. Организм: Homo sapiens
- e. Стратегия: whole-exome sequencing (экзомное)
- f. Парно-концевые риды
- g. Ожидаемое кол-во ридов (spots): 38 530 707

### **Проверка качества исходных ридов**

Риды я скопировал для дальнейшей работы с ними:

cp /mnt/scratch/NGS/DATA/dna\_reads/SRR10720402\_1.fastq.gz SRR10720402\_1f.fq.gz

cp/mnt/scratch/NGS/DATA/dna\_reads/SRR10720402\_2.fastq.gz SRR10720402\_2r.fq.gz

Дальше получил файлы для анализа ридов:

fastqc SRR10720402\_1f.fq.gz SRR10720402\_2r.fq.gz

Программа fastqc принимает файлы с ридами name.fq.gz и создаёт файлы вида name\_fastqc.zip u name\_fastqc.html

- а. Риды: 38 530 707
- Количества прямых и обратных ридов совпадают
- с. На изображениях ниже показаны качества прямых и обратных ридов соответственно:

*Качество прямых ридов*

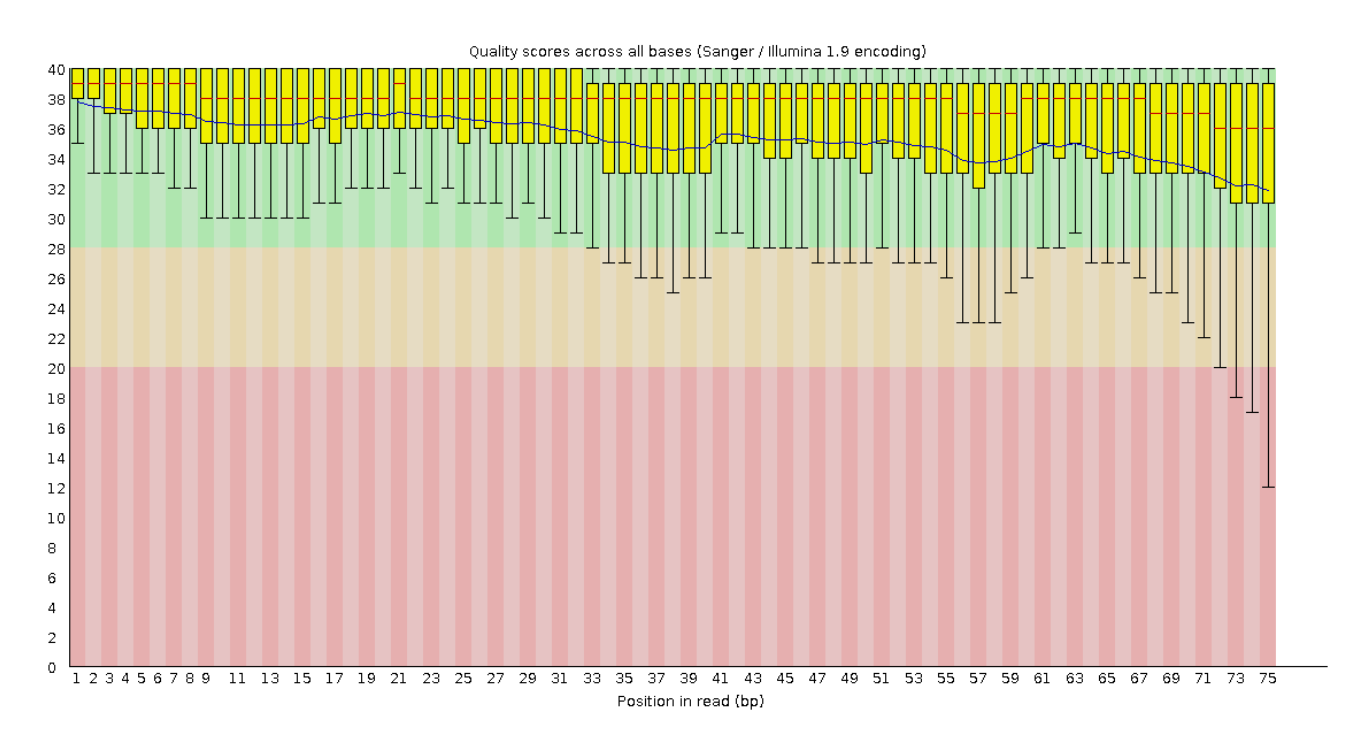

#### *Качество обратных ридов*

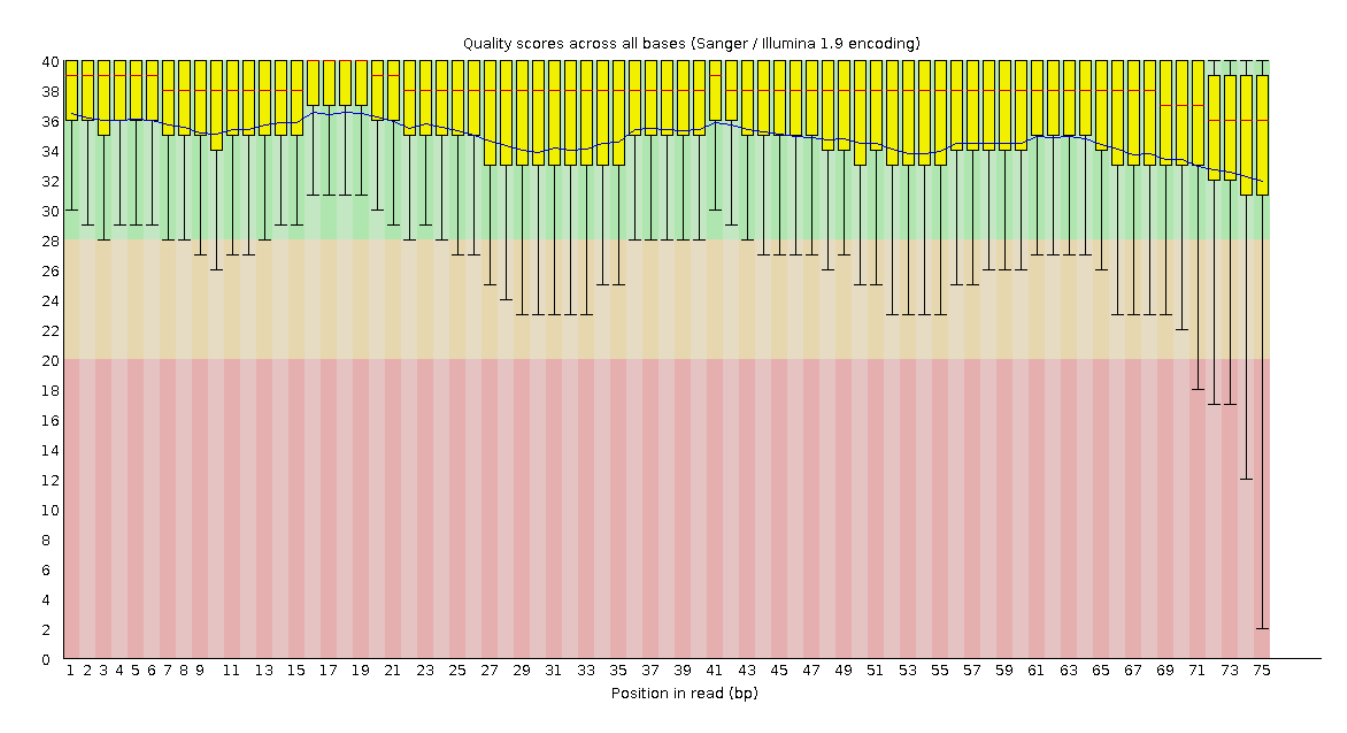

Качество ридов достаточно неплохое, однако чуть-чуть снижается ближе к концу

#### Распределение длин ридов:

*Распределение длин прямых ридов*

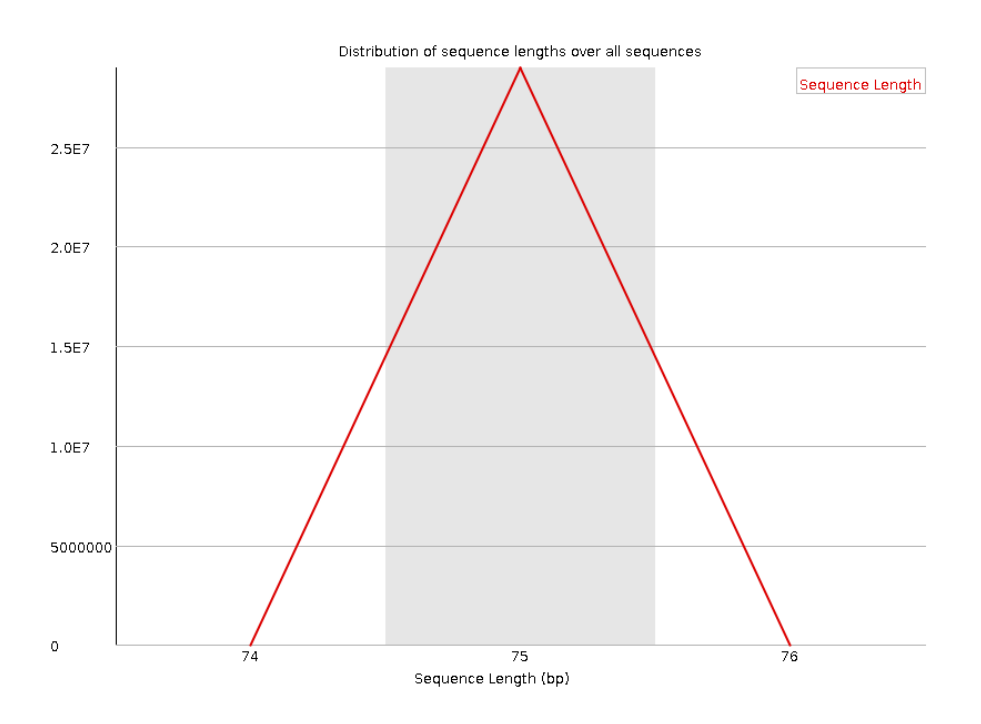

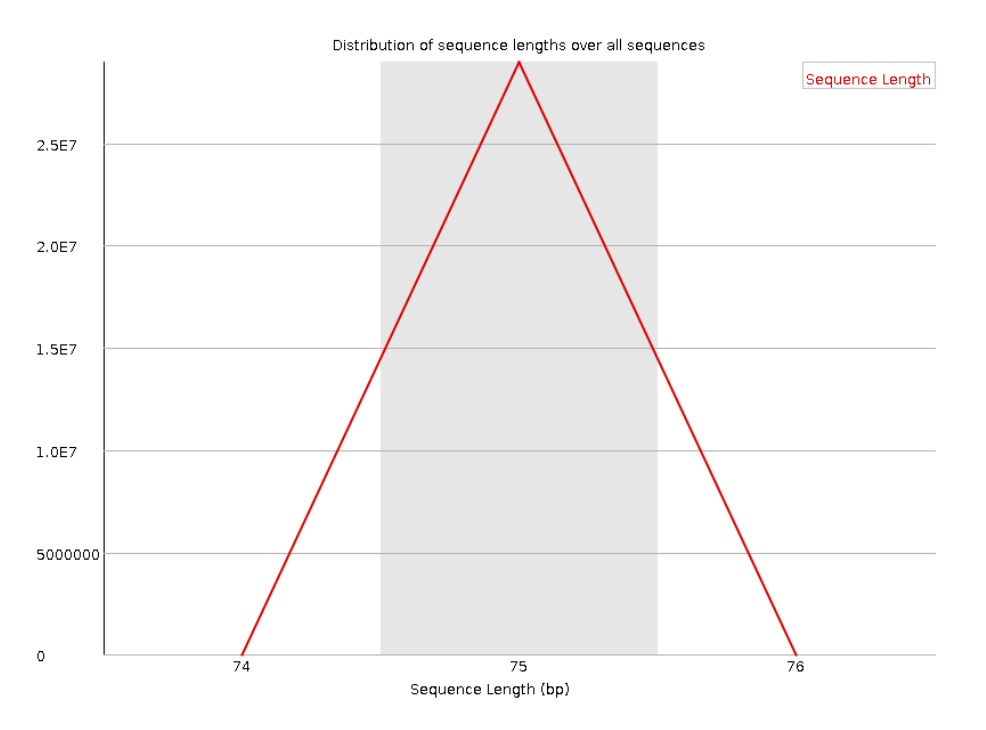

Длина всех ридов - 75

#### Фильтрация ридов

Я отфильтровал парно-концевые риды программой TrimmomaticPE командой

TrimmomaticPE-phred33-trimlog trimlog.txt SRR10720402\_1f.fq.gz SRR10720402\_2r.fq.gz trimmed\_1f\_paired.fq.gz trimmed\_1f\_unpaired.fq.gz trimmed\_2r\_paired.fq.gz trimmed\_2r\_unpaired.fq.gz TRAILING:20 MINLEN:50

Эта программа принимает файлы с прямыми и обратными ридами. Параметр TRAILING: 20 отвечает за удаление ридов с качеством ниже 20, MINLEN: 50 за удаление ридов длиной меньше 50.

В результате работы TrimmomaticPE получается 4 файла. Поскольку для получения парно-концевых ридов нужно сохранить оба рида в паре, я буду в дальнейшем использовать только файлы trimmed\_1f\_paired.fq.gz и trimmed\_2r\_paired.fq.gz, а trimmed 1f unpaired.fq.gz и trimmed 2r unpaired.fq.gz могут содержать риды, пара которых была удалена.

### **Качество триммированых ридов**

Для проверки качества ридов я запустил fastqc trimmed \*

#### **Результаты:**

- а. Количество ридов: 27172718
- b. Осталось % ридов: 93.81
- с. На изображениях ниже показаны графики качества пар прямых парных, прямых непарных, обратных парных и обратных непарных ридов соответственно:

*Качество прямых парных ридов*

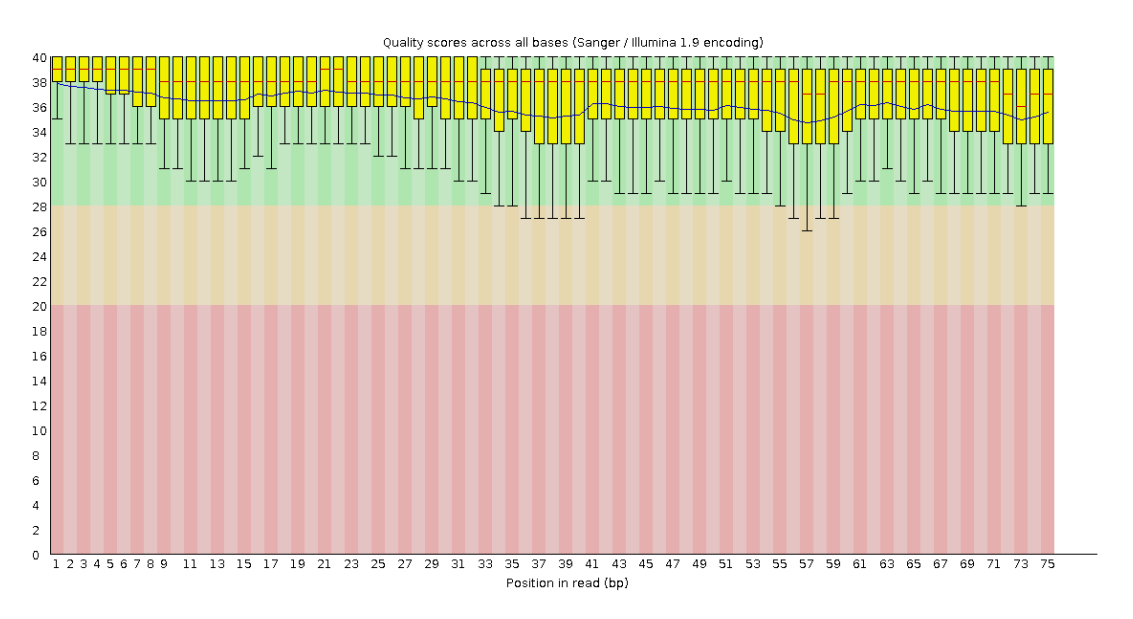

*Качество прямых непарных ридов*

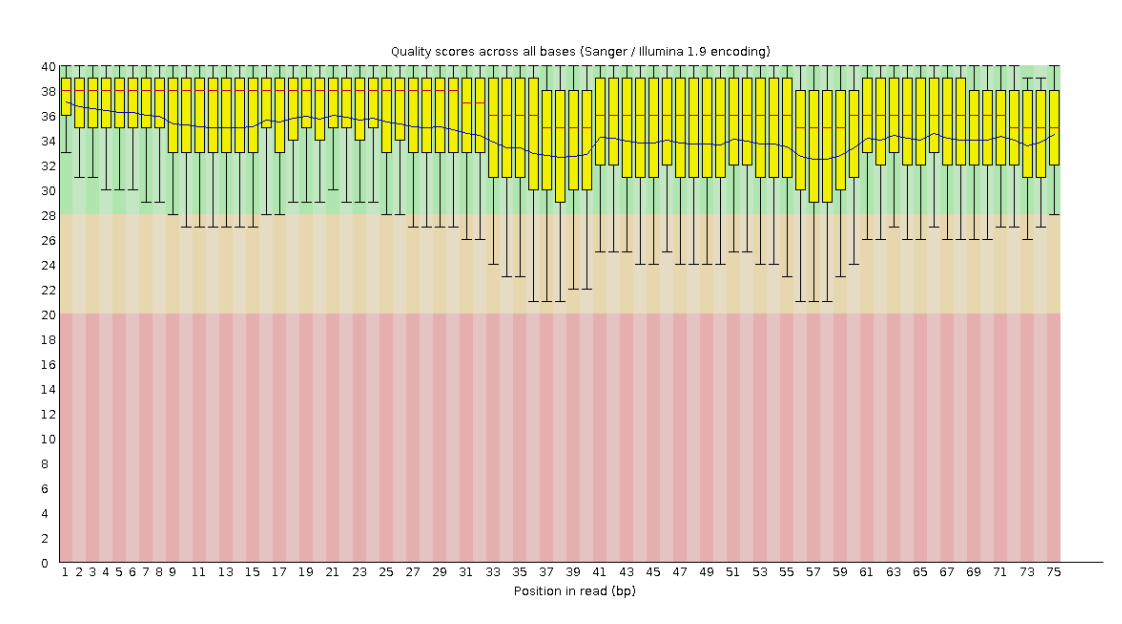

#### *Качество обратных парных ридов*

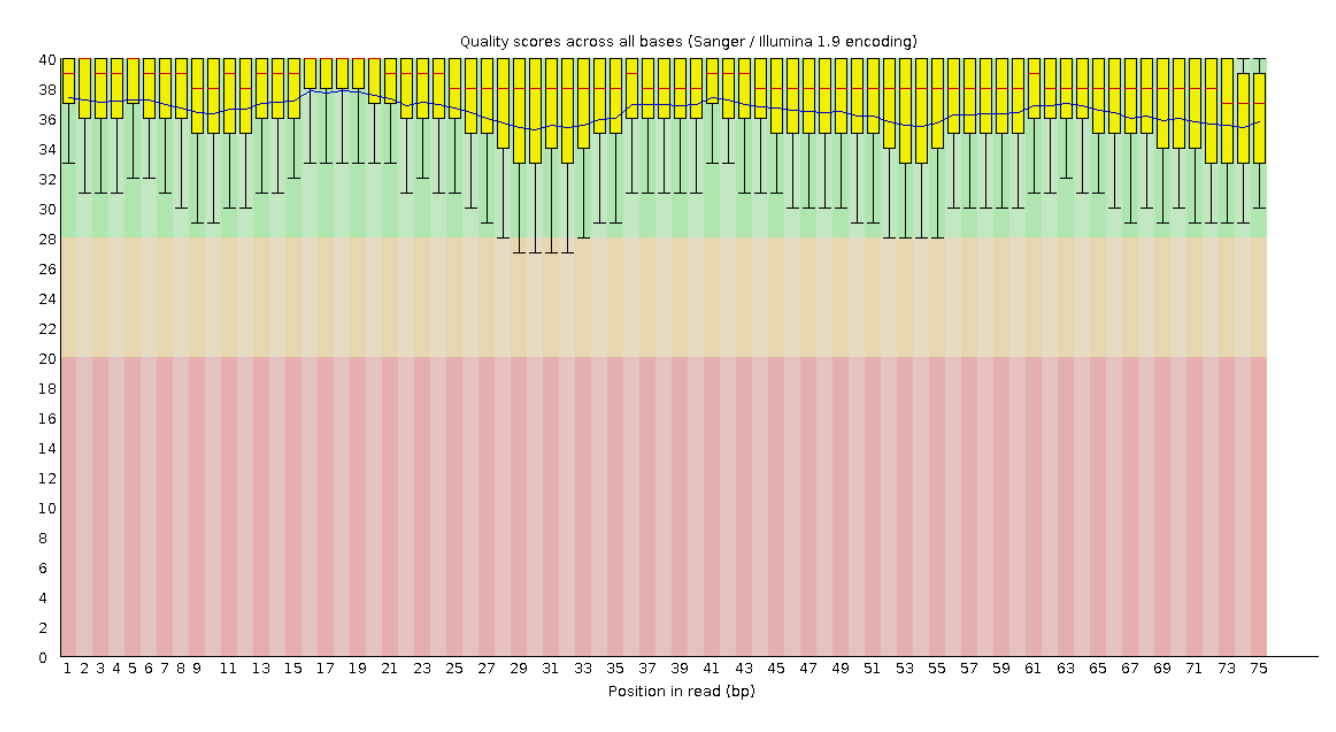

*Качество обратных непарных ридов*

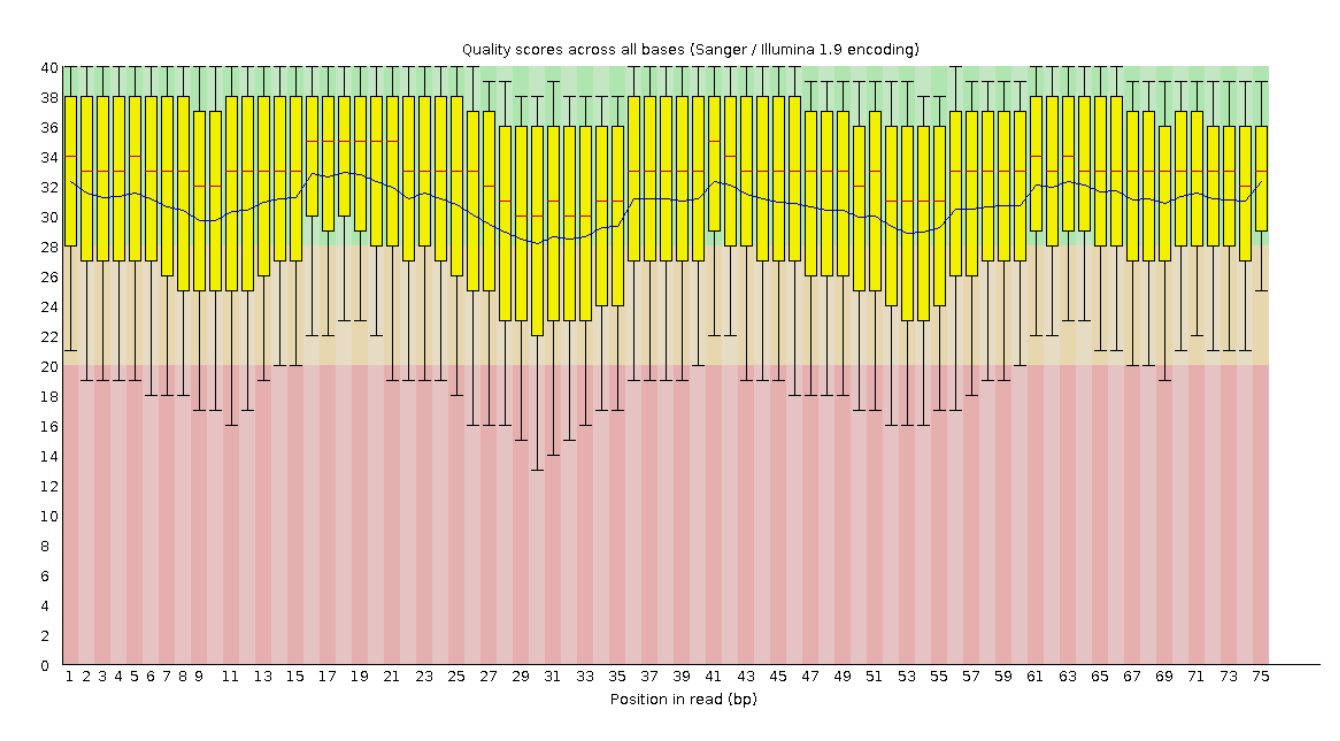

Качество прямых ридов хорошее, качество обратных непарных ридов пониже

Качество ридов несколько возросло после триммирования

#### На следующих изображениях показаны распределения длин парных ридов:

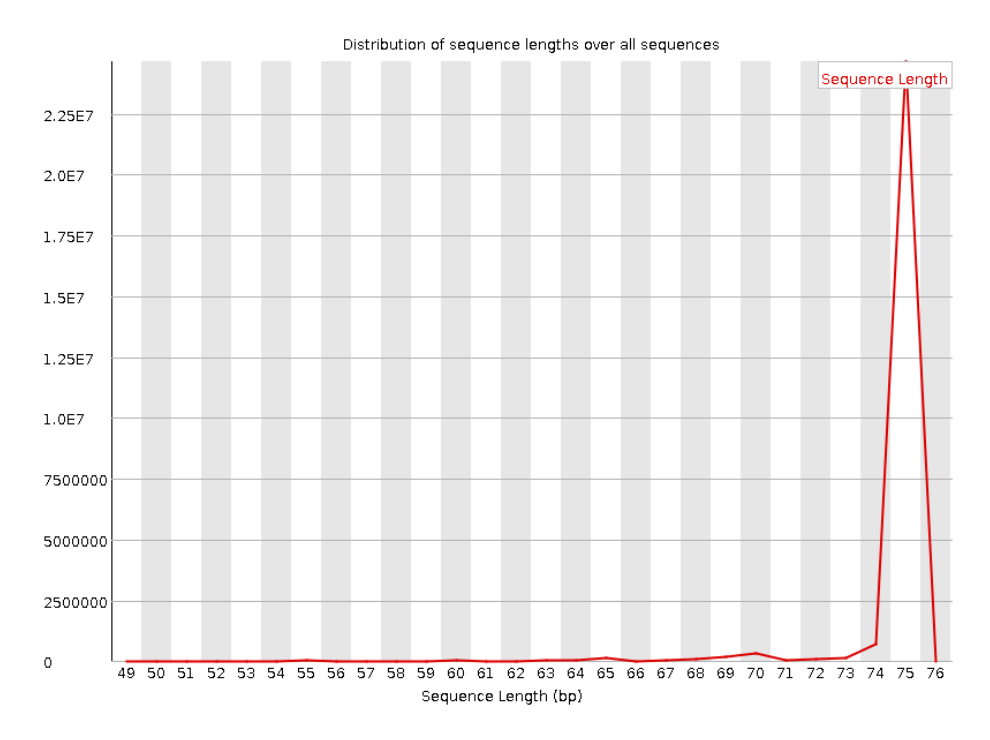

*Распределение длин прямых парных ридов*

#### *Распределение длин прямых обратных ридов*

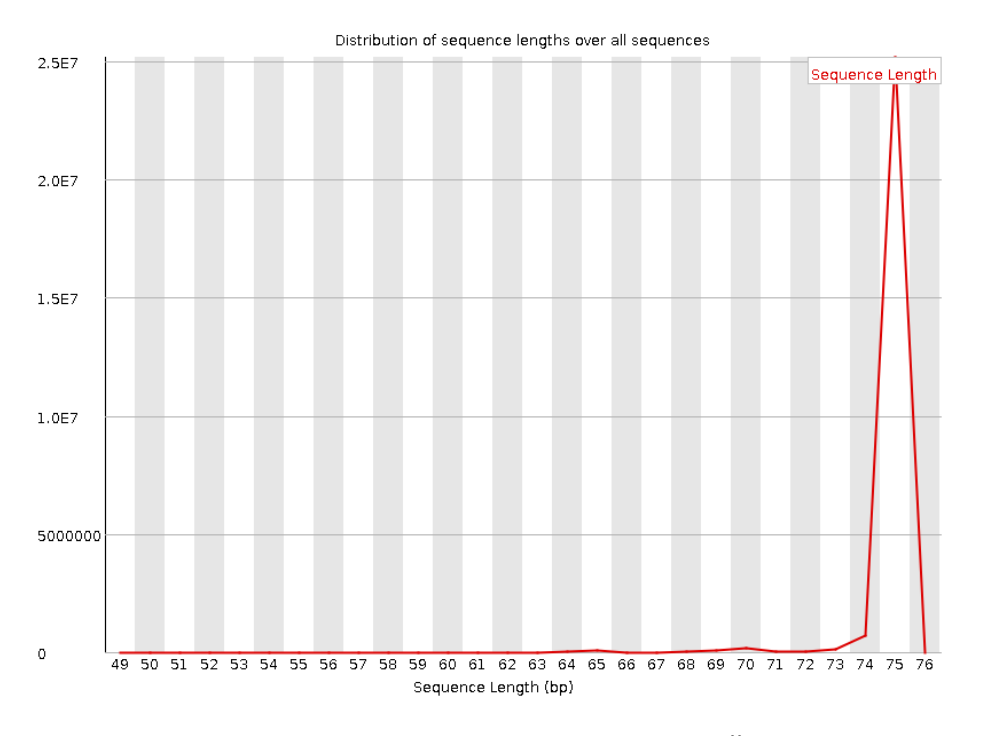

После триммирования появились риды с длиной меньше 75

# Практикум 12

# Картирование ридов на референсный геном

Я картировал риды на референсный геном следующей командой

hisat2-x../indexed/chr11-1../reads/trimmed 1f paired.fq.gz-2

../reads/trimmed 2r paired.fq.gz-p4--no-spliced-alignment-S paired.sam  $2$ > hisat2 err.log

Значения параметров hisat2:

- 1.  $-x$  base file path: принимает имя базового файла (chr11)
- 2.  $-1$  forward\_reads. fq. gz: принимает файл с прямыми ридами
- 3.  $-2$  backward\_reads. fq. gz: принимает файл с обратными ридами
- 4. р 4: количество потоков
- 5. -S output file name.sam: имя выходного файла
- $6. -$  no  $-$  spliced  $-$  alignment: отключение сплайсинга

#### Конвертация в bam

Я конвертировал файл в бинарный формат при помощи команды

samtools sort -o paired.bam paired.sam

Программа принимает .sam файл и записывает результат в .bam файл, имя которого указано параметром -о

- а. Файл .sam весит 11.04 Gb
- b. Файл bam весит  $3.42$  Gb

# Индексация bam файла

samtools index paired.bam

Индексатор принимает имя .bam файла и возвращает бинарный проиндексированный файл.bam.bai

#### Анализ bam файла

Я получил файл для анализа следующей командой

samtools flagstat paired.bam > paired flagged.txt

Программа принимает имя .bam файла и пишет свой output в stdout

- a. Mapped: 2987088 (5.46%)
- b. Properly paired: 2220406 (4.09%)

#### **Получение ридов, картированных на хромосому**

Я получил риды, картированные на мою хромосому

samtools view -h -bS paired.bam 11 > paired\_chr11.bam

Параметры картировщика:

- а. −h: включить хэдер
- $b.$   $-$ b name. bam: имя . bam файла
- с. −S: автоматическое определение формата input'а
- 11: номер хромосомы

#### **Получение только правильно картированных ридов**

samtools view -f 0x2 -bS paired\_chr11.bam > paired\_chr11\_proper.bam

- а.  $-f$  0x2: флаг PROPER PAIR
- b. −b name. bam: имя .bam файла
- c. −S: автоматическое определение формата input'а

Получение файла для анализа

samtools flagstat paired chr11 proper.bam > paired chr11 proper flagged.txt

Флагстат принимает имя .bam файла и выводит флаги в stdout

Properly paired: 2220406 (100.00%)

Дальше я проиндексировал .bam файл командой

samtools index paired\_chr11\_proper.bam

# Практикум 13

#### Получение вариантов

Были получены варианты командой

bcftools mpileup -f ../chr11.fa ../mapped/paired\_chr11\_proper.bam | bcftools call -mv -o paired\_chr11\_proper.vcf

а. На вход mpileup подается имя .bam файла (опция -f)

- b. mpileup генерирует файл формата .vcf с вероятностями вариантов
- с. Программа call анализирует созданный . vcf файл и ищет конкретные варианты
- е. Имя файла для вывода результатов (опция -о)

f. call использует дефолтный метод поиска (опция -m), выводит сайты вариантов в stdout (опция -v)

#### Структура уст файла

Заголовок (строки, начинающиеся на ##) и аннотации столбцов таблицы (#)

Дальше я получил файл для анализа командой

bcftools stats paired\_chr11\_proper.vcf > paired\_chr11\_proper\_stats.txt

Программа принимает имя .vcf файла и пишет свой output в stdout

- a. Variants: 52209
- b. SNPs: 52209
- c. Indels: 1339

### Фильтрация вариантов

Далее я отфильтровал варианты командой

bcftools filter -i "%QUAL>30 && DP>50" paired\_chr11\_proper.vcf > paired chr11 proper filtered.vcf

Программа принимает имя . vcf файла, строковый параметр - і задаёт критерии отбора (QUAL - качество, DP - длина) и выводит результат в stdout

Затем я получил файл для анализа

bcftools stats paired\_chr11\_proper\_filtered.vcf > paired\_chr11\_proper\_filtered\_stats.txt

Программа принимает имя .vcf файла и пишет свой output в stdout

- a. Variants: 1418
- b. SNPs: 1399
- c. Indels: 19

#### Аннотация вариантов

При помощи сервиса VEP был проанализирован файл paired chr11 proper filtered stats. txt. Результаты из раздела Summary statistics приведены на изображении ниже

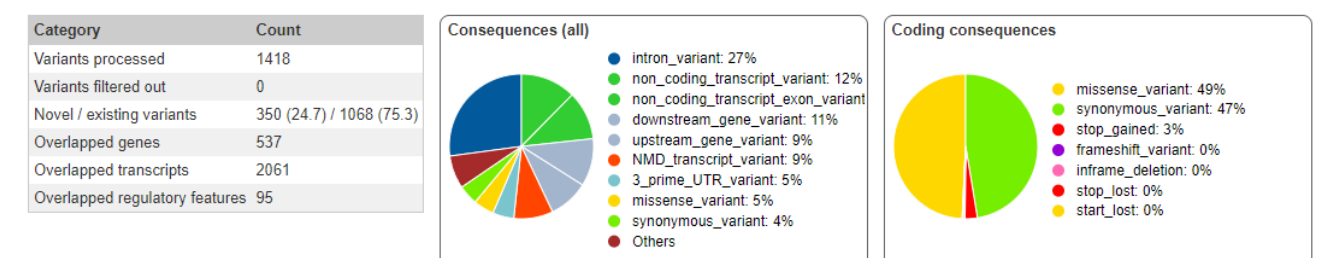

- a. Variants with HIGH IMPACT: 78
- b. Variants with MODIFIER IMPACT: 7484
- c. Variants with LOW IMPACT: 775
- d. Variants with MODERATE IMPACT: 540

# Практикум 14

# Описание образца

- a. ID: ENCFF975AUW
- b. Ссылка: https://www.encodeproject.org/files/ENCFF975AUW/
- с. Организм и ткань: Homo sapiens heart tissue male embryo (120 days)
- d. Стратегия: polyA plus RNA-seq
- е. Риды: одноконцевые
- f. Цепь-специфичность: unstranded

# **Проверка качества исходных чтений**

Я скопировал риды в папку /mnt/scratch/NGS/yaz008/pr14/reads

cp /mnt/scratch/NGS/DATA/rna\_reads/ENCFF975AUW.fastq.gz ENCFF975AUW.fq.gz

Затем я получил файлы для анализа качества ридов

fastqc ENCFF975AUW.fq.gz

Фасткьюси принимает имя файла с ридами name.fq.gz и создаёт файлы name\_fastqc.zip u name\_fastqc.html

- Quality scores across all bases (Sanger / Illumina 1.9 encoding) 38 36  $\overline{34}$  $_{32}$  $\overline{30}$  $26$  $^{26}$  $\overline{24}$  $\overline{22}$ 20  $18$  $16$  $\frac{1}{4}$  $\frac{1}{2}$  $10$  $\ddot{\phantom{0}}$  $\ddot{\mathbf{6}}$  $\ddot{a}$  $\overline{a}$  $\circ$ 1 2 3 4 5 6 7 8 9 10  $\overline{12}$  $\overline{14}$  $16 18$  $\overline{20}$  $\overline{24}$  $\overline{26}$  $\overline{28}$  $30$  $\overline{32}$  $\overline{34}$  $\overline{36}$ 22 Position in read (bp)
- a. Reads: 87265266
- Качество ридов не очень высокое, что видно на изображении ниже

#### с. Длина всех ридов: 36

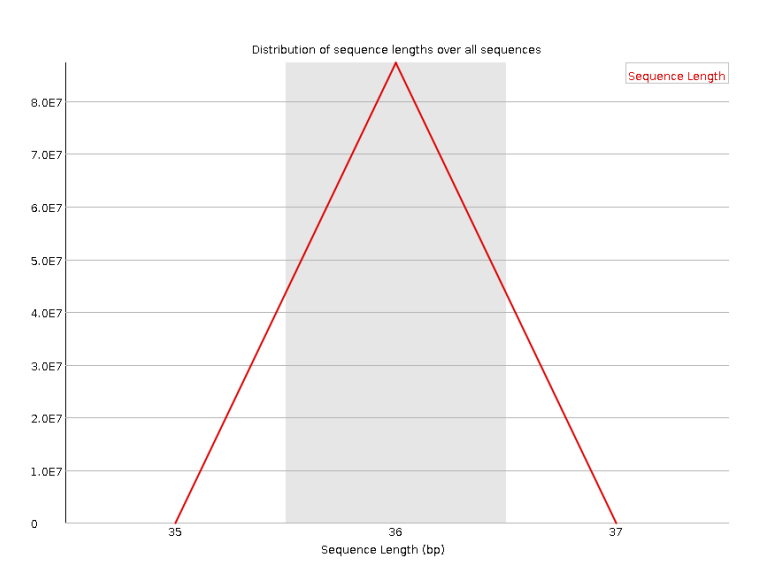

# Картирование ридов на референс

hisat2 -x ../../pr11-13/indexed/chr11 -k 3 -U ../reads/ENCFF975AUW.fg.gz -S rna.sam 2> hisat2 err.log

Значения параметров hisat2:

- 1.  $-x$  base file path: принимает имя базового файла (chr11)
- 2. U reads. fq. gz: принимает файл с ридами
- 3.  $-k$  3: программа будет искать по 3 выравнивания с лучшими score для каждого рида
- 4. -S output\_file\_name.sam: имя выходного файла

Ридов закартировалось: 5263918 + 672431 = 5936349 (6.80%)

Далее я получил бинарный .bam файл при помощи команды

samtools sort -o rna.bam rna.sam

Затем я проиндексировал его командой

samtools index rna.bam

И после этого я картировал риды на выделенную мне хромосому (11)

samtools view -h -bS rna.bam 11 > rna\_chr11.bam

Новый полученный .bam файл был проиндексирован:

samtools index rna\_chr11.bam

И при помощи флагстата я получил файл для дальнейшего анализа

samtools flagstat rna\_chr11.bam > rna\_chr11\_flagged.txt

#### Поиск экспрессирующихся генов

Я скопировал файл генной разметки

cp/mnt/scratch/NGS/DATA/genes/Homo\_sapiens.GRCh38.110.chr.gtf marking/marking.gtf

.gtf файл содержит заголовок (строки начинаются с #) и таблицу особенностей

После этого для каждого гена я посчитал количество картированных на него ридов

htseq-count-f bam-s no-m union-t exon-o marked rna chr11.sam rna chr11.bam ../marking/marking.gtf 1> marked\_rna\_chr11.txt 2> htseq\_count\_err.log

Значения параметров hisat-count:

- 1. -о: принимает имя .bam файла
- 2. f bam: расширение входного файла
- 3. t exon: тип гена из разметки (exon'ы в данном случае)
- 4. s no: читает риды и с прямой, и с обратной цепей
- 5. m union: объединять перекрывающиеся риды

Из выходного файла видно, что

- а. В нужные гены не попало 1216050 ридов (no\_feature)
- b. В несколько генов попало 567732 ридов (\_ambiguous)
- с. Соответствующий ген не определён однозначно для 672431 ридов (\_alignment\_not\_unique)

В границы генов попало ридов: 3480136

#### Подготовка программного сценария

#!/bin/bash # Input: if [[ "\$1" == "-h" ]] || [[ "\$1" == "--help" ]]; then echo "Usage: ./script.sh ID N" && exit 0 fi  $ID = $1$  $N = $2$ # Check dir: [-d for\_script] && echo "Error: directory name must be \"for\_script\"" && exit 1 mkdir for\_script cd for\_script # for\_script # Create "ref" dir: mkdir ref cd ref # for\_script/ref # Copy the chromosome into "for\_script" dir: cp /mnt/scratch/NGS/DATA/hg38/Homo\_sapiens.GRCh38.dna.chromosome.\${N}.fa chr\${N}.fa # Indexing: mkdir indexed hisat2-build chr\${N}.fa indexed/chr\$N samtools faidx chr\${N}.fa cd..#for\_script # Reads: mkdir reads cd reads # for\_script/reads cp /mnt/scratch/NGS/DATA/dna\_reads/\${ID}\_1.fastq.gz \${ID}\_1f.fq.gz # Copy forward reads cp /mnt/scratch/NGS/DATA/dna\_reads/\${ID}\_2.fastq.gz \${ID}\_2r.fq.gz # Copy backward reads fastqc \${ID}\_1f.fq.gz \${ID}\_2r.fq.gz # Trimming:

TrimmomaticPE -threads 4 -phred33 -trimlog trimlog.txt \${ID}\_1f.fq.gz \${ID}\_2r.fq.gz trimmed\_1f\_paired.fq.gz trimmed\_1f\_unpaired.fq.gz trimmed\_2r\_paired.fq.gz trimmed\_2r\_unpaired.fq.gz TRAILING:20 MINLEN:50

fastqc trimmed\*

cd..#for\_script

mkdir mapped

cd mapped # for\_script/mapped

hisat2 -x ../ref/indexed/chr\$N -1 ../reads/trimmed\_1f\_paired.fq.gz -2 ../reads/trimmed\_2r\_paired.fq.gz -p 4 --nospliced-alignment -S paired.sam 2> hisat2\_err.log

samtools sort -o paired.bam paired.sam

# !!!: Should remove "paired.sam"

samtools index paired.bam

samtools flagstat paired.bam > paired\_flagged.txt

samtools view -h -bS paired.bam  $N >$  paired\_chr\${N}.bam

samtools view -f 0x2 -bS paired\_chr\${N}.bam > paired\_chr\${N}\_proper.bam

samtools flagstat paired\_chr\${N}\_proper.bam > paired\_chr\${N}\_proper\_flagged.txt

samtools index paired\_chr\${N}\_proper.bam

cd..#for\_script

# Variants:

mkdir variants

 $cd$  variants  $#$  for script/mapped

bcftools mpileup -f ../ref/chr\${N} fa ../mapped/paired\_chr\${N} proper.bam | bcftools call -mv -o paired\_chr\${N}\_proper.vcf

bcftools stats paired\_chr\${N}\_proper.vcf > paired\_chr\${N}\_proper\_stats.txt

bcftools filter -i '%QUAL>30 && DP>50' paired\_chr\${N}\_proper.vcf > paired\_chr\${N}\_proper\_filtered.vcf

bcftools stats paired\_chr\${N}\_proper\_filtered.vcf > paired\_chr\${N}\_proper\_filtered\_stats.txt

echo "Output: ./for\_script/variants/paired\_chr\${N}\_proper\_filtered.vcf"

less ./paired\_chr\${N}\_proper\_filtered.vcf